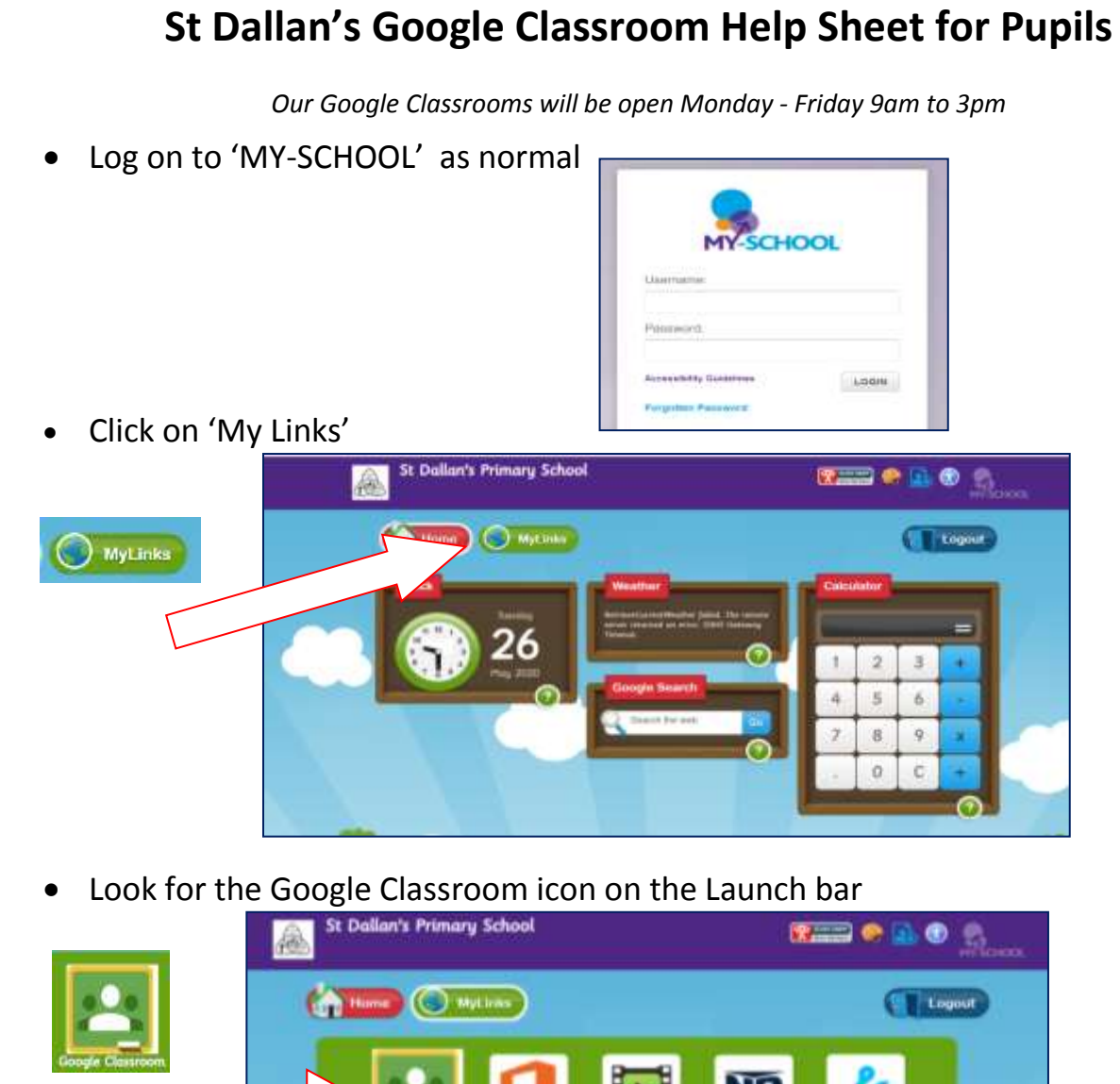

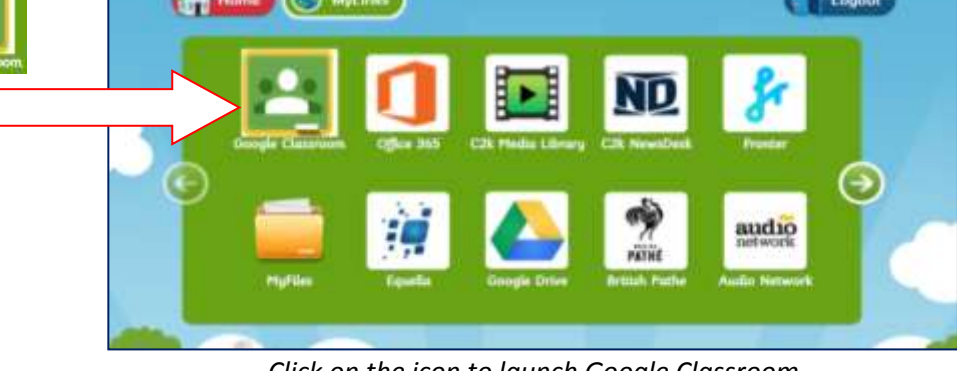

*Click on the icon to launch Google Classroom*

You will then be asked to sign in but this time your username changes slightly:

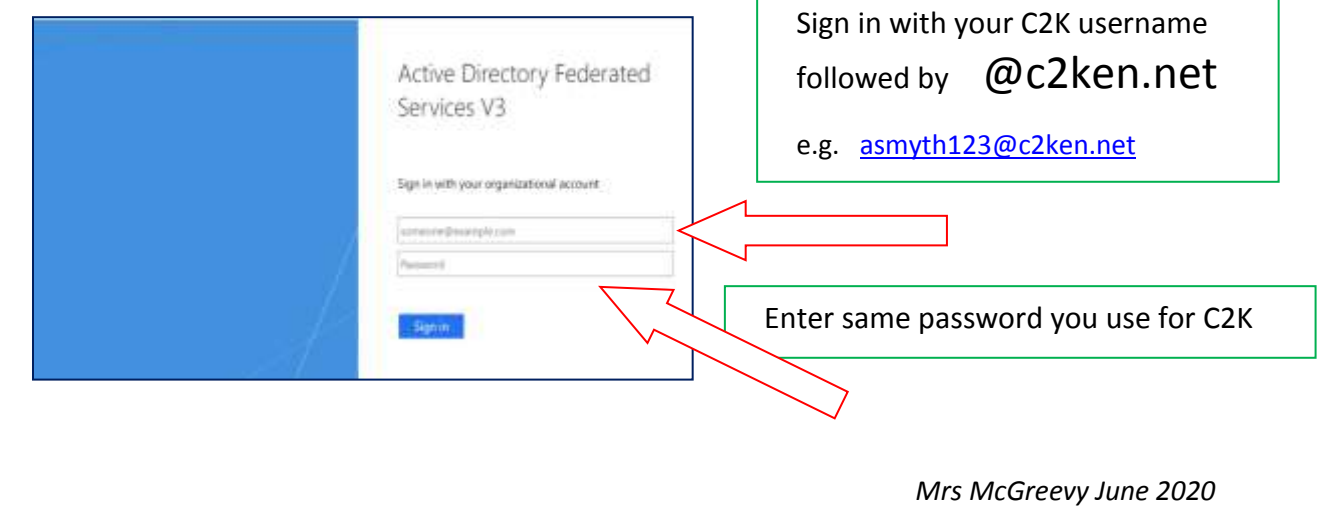

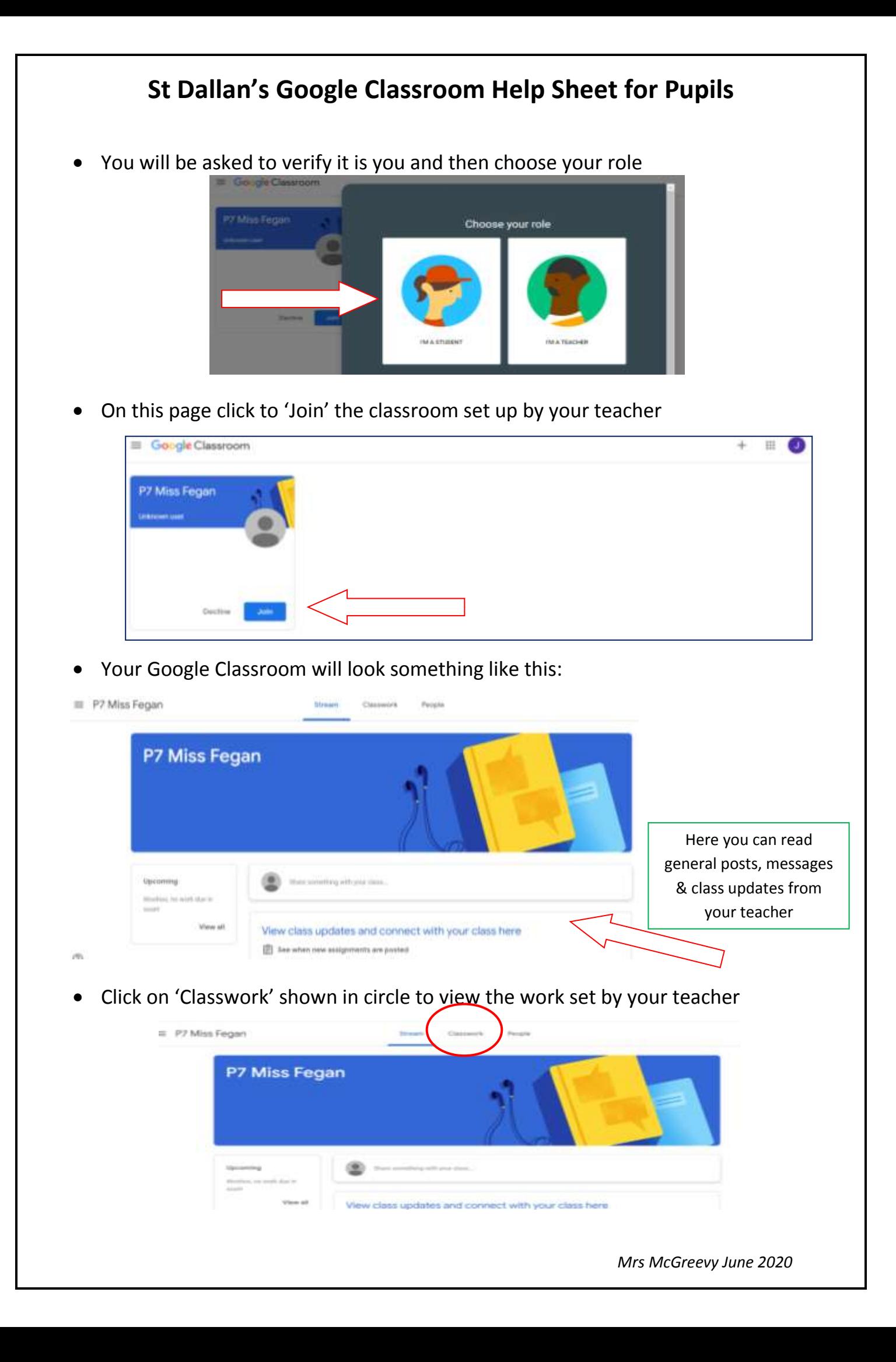

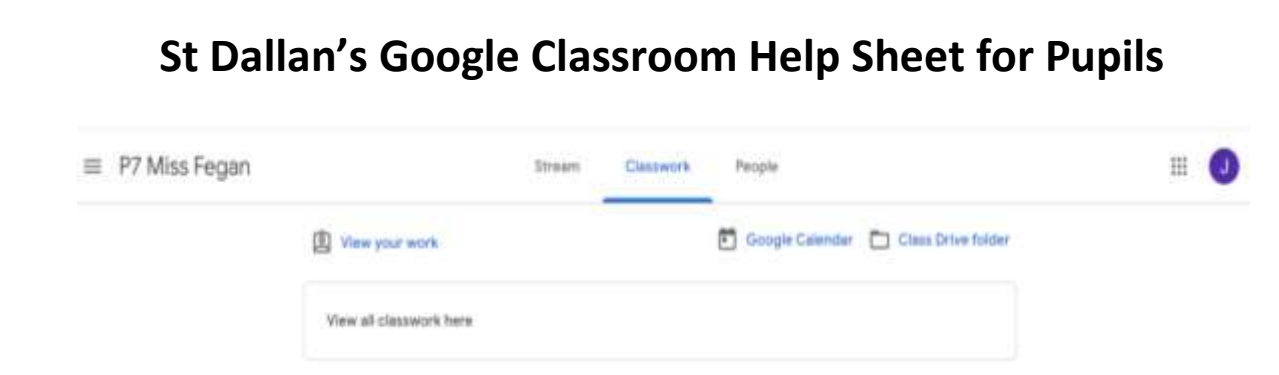

Here you will find the work set by your teacher in the form of an assignment, question or quiz. Any relevant resources you need to help complete work will also be displayed here e.g. website links, YouTube videos, word documents (docs) etc.

## **An example taken from a tutorial in C2K Media Library:**

When this pupil enters into their Yr 8 French classroom they click on 'Classwork' shown below to view assignment set by teacher:

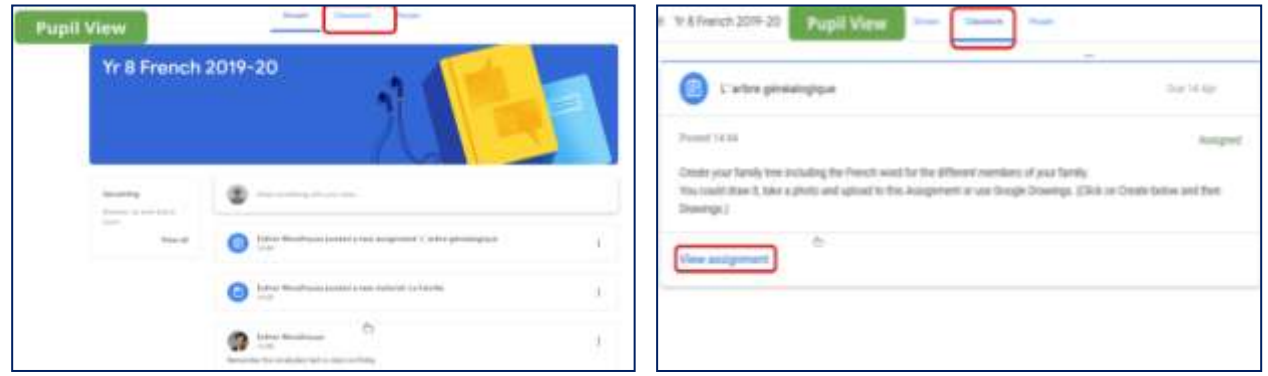

To complete assignment pupils can open a saved file or create their own document (docs)/powerpoint (slides)in Google Drive

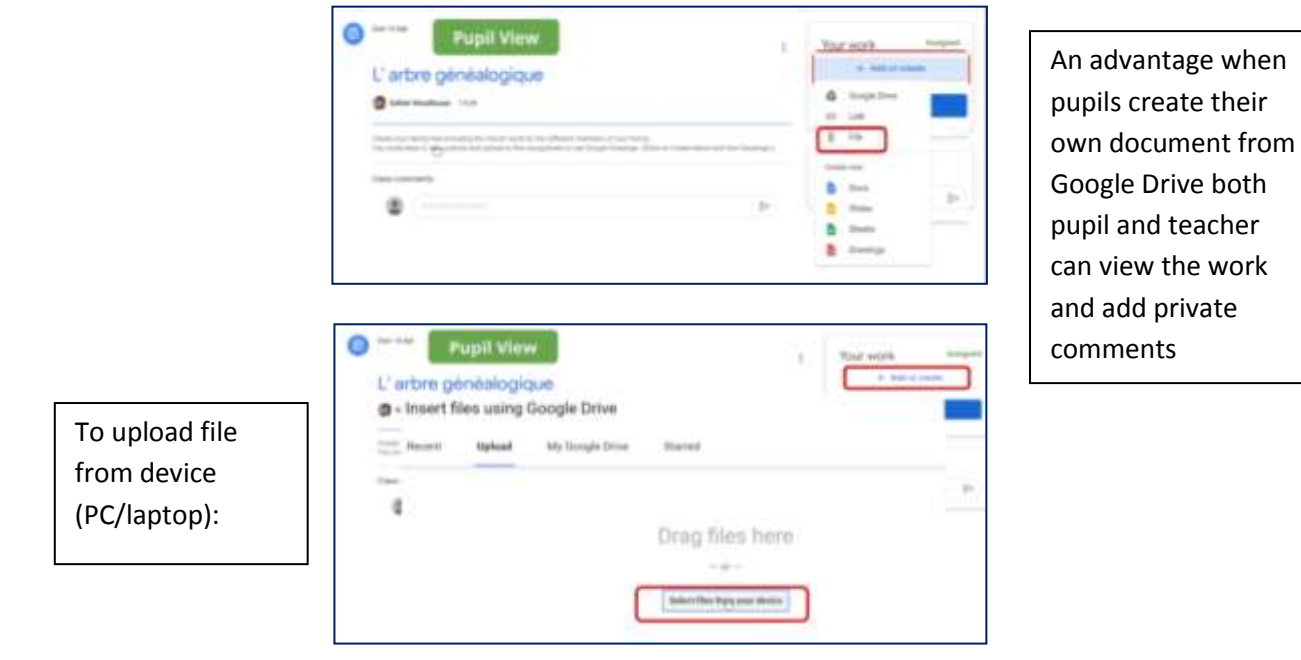

## **St Dallan's Google Classroom Help Sheet for Pupils**

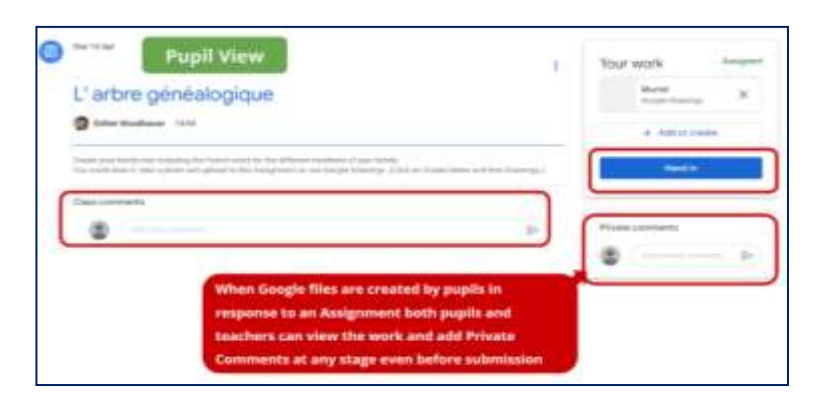

When you want your teacher to see your assignment click on 'hand in'

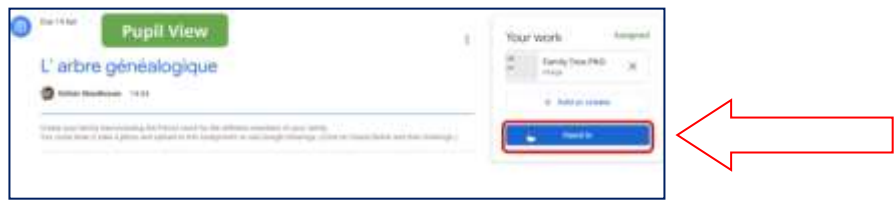

Pupil view of feedback provided by this teacher:

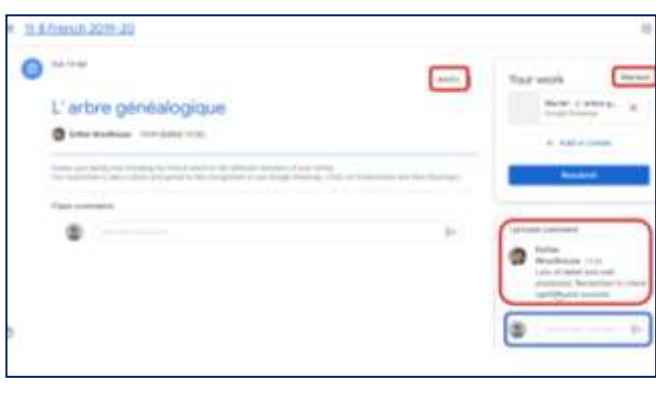